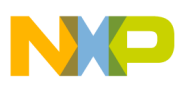

# **Freescale Semiconductor**

Application Note

Document Number: AN3559 Rev. 0, 03/2008

# **Implementing an LCD Module to the MCF5223x**

## **Extended Display for V2 Coldfire**

by: Shen Li Asia & Pacific Operation Microcontroller Division

## <span id="page-0-0"></span>**1 Introduction**

A liquid crystal display (LCD) is a useful module for a user interface feature of an embedded system. It provides a parallel interface and a serial interface of the SPI and IIC that connects to the processor.

The MCF5223x supports both SPI and IIC interfaces for communications.

This document introduces how to implement a serial interface (QSPI/IIC) LCD module for the MCF5223x. It also introduces the hardware connection and software driver development.

#### **Contents**

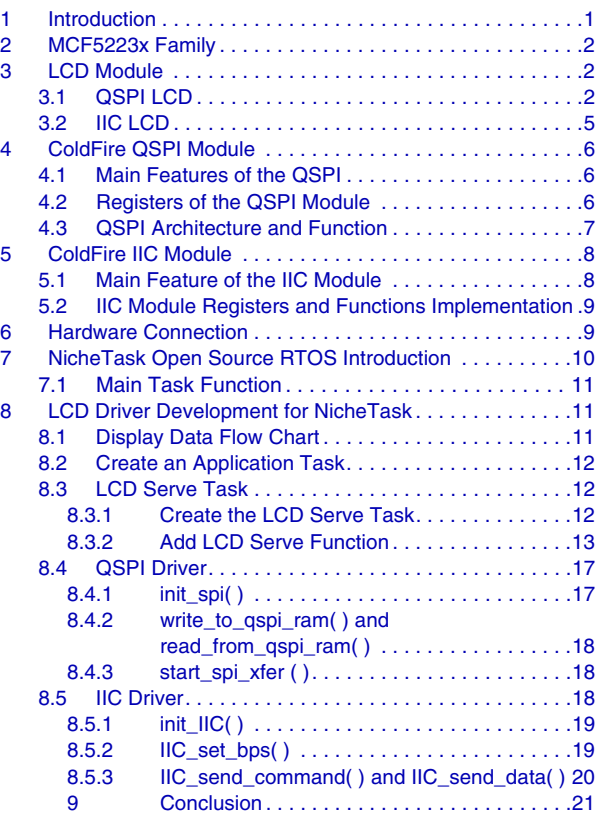

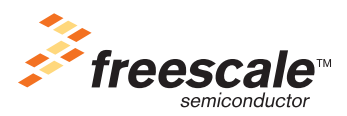

© Freescale Semiconductor, Inc., 2008. All rights reserved.

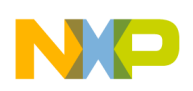

**MCF5223x Family**

## <span id="page-1-0"></span>**2 MCF5223x Family**

The MCF5223x family is a highly integrated implementation of the ColdFire family. It includes the MCF52231, MCF52233, MCF52234, and MCF52235. This family is designed for industrial and commercial control with an Ethernet feature requirement. This 32-bit device is based on the second version of the ColdFire 2 (V2) reduced instruction set computing (RISC) core. It includes the following on-chip modules:

- ColdFire V2 core with enhanced multiply-accumulate unit (EMAC)
- Cryptographic acceleration unit (CAU)
- 32 Kbytes of internal SRAM
- Up to 256 Kbytes of on-chip flash memory
- Fast Ethernet controller (FEC) with an on-chip transceiver (ePHY)
- Three universal asynchronous receivers/transmitters (UARTs)
- Controller area network 2.0B (FlexCAN) module
- Inter-integrated circuit (IIC) bus controller
- 12-bit analog-to-digital converter (ADC)
- Queued serial peripheral interface (QSPI) module
- Four-channel, 32-bit direct memory access (DMA) controller
- Four-channel, 32-bit input capture/output compare timers with optional DMA support
- Two 16-bit periodic interrupt timers (PITs)
- Programmable software watchdog timer
- Two interrupt controllers, each capable of handling up to 63 interrupt sources (126 total)

In this document a QSPI and IIC interface were adapted for the serial interface LCD.

## <span id="page-1-1"></span>**3 LCD Module**

The LCD module is one of the popular man-machine interfaces for an embedded system. Most LCD modules have a built-in LCD controller that supplies an easy-to-use serial bus, such as the QSPI and IIC interfaces. The LCD module allows a clear output of characters in a grid format. It also contains a library ROM for ASCII to grid an array conversion. It supports one, two, or four rows with each row containing sixteen, twenty, or forty characters. In this application note, a YM12864R P-1 16×4 LCD module for a QSPI interface application and a GLK12232-25-SM LCD module for a IIC interface application are chosen as examples.

## <span id="page-1-2"></span>**3.1 QSPI LCD**

[Figure 1](#page-2-0) shows a module using the Sitronix ST7920 as an LCD controller and driver. The Sitronix ST7920 supports ASCII characters and Chinese characters. Although it provides parallel and serial interface. Although the serial interface in this application note is used.

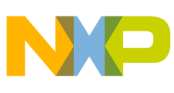

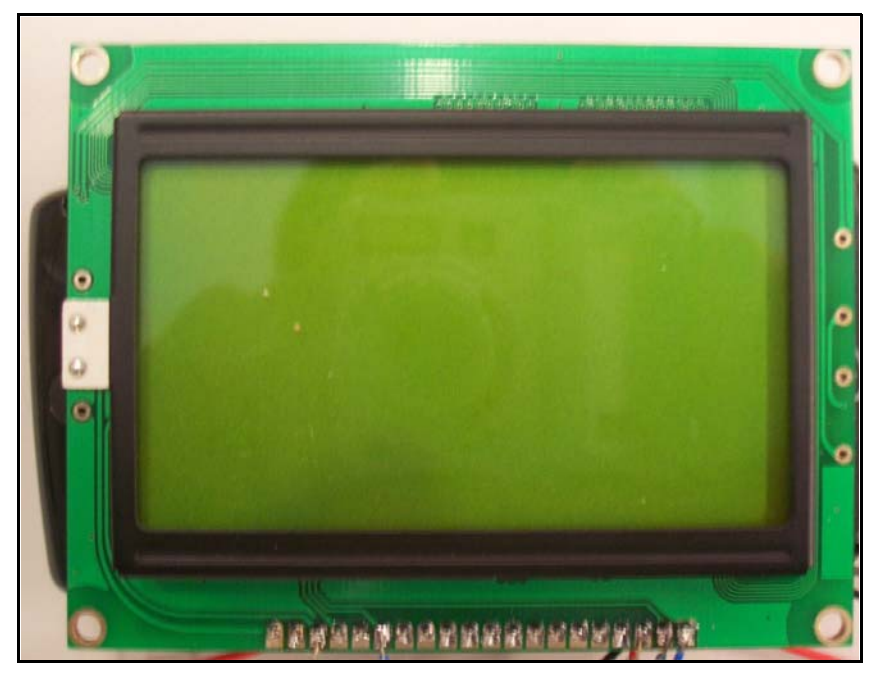

**Figure 1. YM12864R P-1 16x4 LCD Module**

<span id="page-2-0"></span>The main features of this LCD are listed below:

- Working voltage: 2.7 V to 5.5 V
- 8-bit/4-bit parallel or serial MPU interface
- 64x16-bit character cell
- 2 Mbytes CGROM library to support 8192 Chinese characters (16x16 grid array)
- 16 Kbytes HCGROM library to support 126 ASCII characters (16x8 grid array)
- Auto powerup reset function and external reset function
- Low power design, normal mode (typical 450 μA in V<sub>dd</sub>=5 V), standby mode (maxinum 30 μA in  $V_{dd}$ =5 V), and sleep mode (maxinum 3  $\mu$ A in  $V_{dd}$ =5 V)
- Multi-display function
	- Display clear
	- Cursor return home
	- Display on/off
	- Cursor on/off
	- Display character blink
	- Cursor shift
	- Vertical line scroll
	- By\_line reverse display
	- Sleep mode

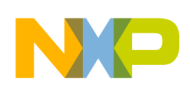

#### **LCD Module**

This LCD serial interface has three function pins:

- Chip select (CS)
- SCLK (clock input)
- SID (serial data).

These pins are common in most serial LCD modules.

This application applies to general serial LCD modules and focuses on the timing of the serial interface, which is almost the same for all LCD modules.

When the interface is configured in a serial mode the CS, SCLK, and SID work as serial function pins. The SCLK can be absorbed by the LCD controller only if activated when the CS is in high active logic. When the CS is low logic, the internal serial counter resets and the transferring data inside the controller is cleared.

#### **NOTE**

There is no receive buffer inside the LCD controller. Therefore, the MPU transfers the following data after the instruction has been executed.

The timing diagram of a frame that contains 24-bit data is shown in [Figure 2](#page-3-0).

The first five bits of one form a synchronizing bit string. The synchronizing bit string is followed by an RW flag, an RS flag and a 0. The RW bit indicates a transfer in direction. 0 identifies the direction from the MPU to the LCD controller. And 1 identifies the direction from the LCD controller to the MPU. The RS bit indicates register selection, 0 identifies register access, and 1 identifies data buffer access. These eight bits compose the frame head byte.

When the controller recognizes the flag it resets the internal counter and starts to receive the following data. The data to be transferred is divided into two parts. The second byte of the frame is composed of the high four bits and the four zeros that follow. The low four bits and four zeros that follow form the third byte of the frame.

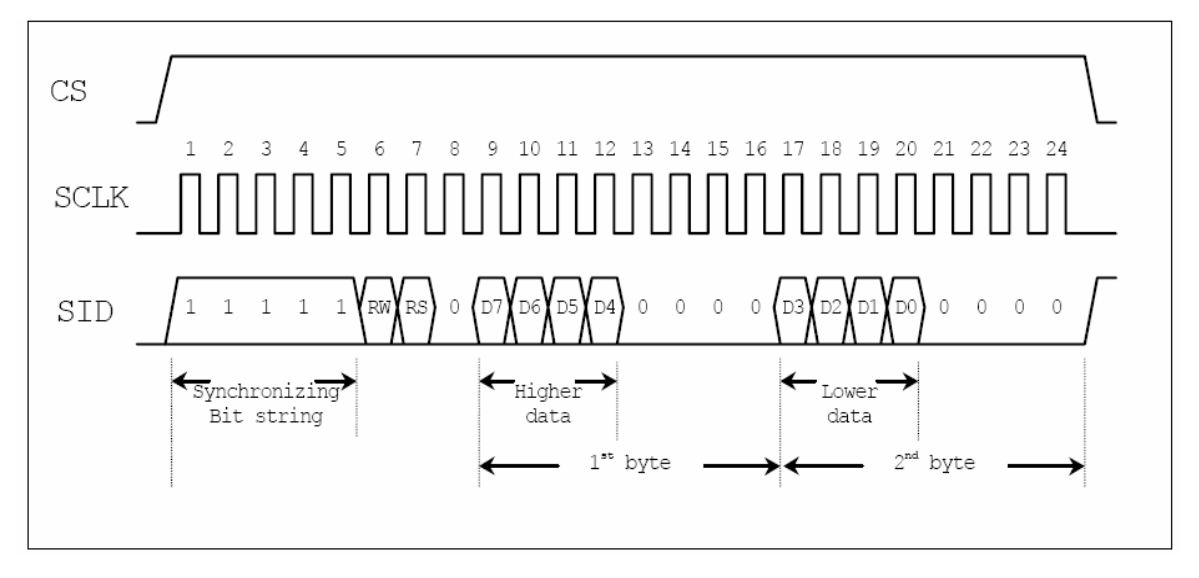

<span id="page-3-0"></span>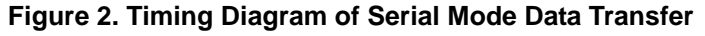

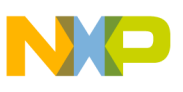

### <span id="page-4-0"></span>**3.2 IIC LCD**

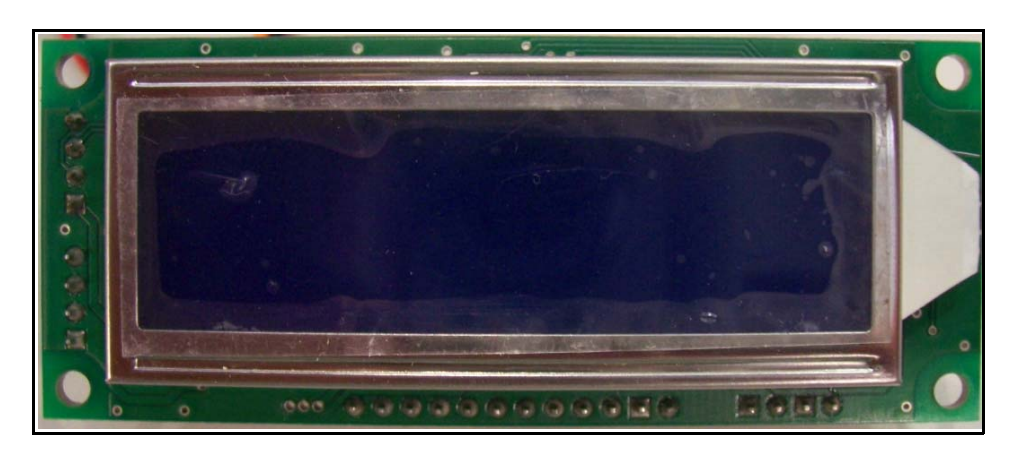

**Figure 3. GLK12232-25-SM LCD Module**

<span id="page-4-1"></span>As shown in [Figure 3](#page-4-1), the GLK12232-25-SM is selected as the LCD module in this example. It has the following features:

- 122  $\times$  32 pixel graphics display
- Text display using built-in or user supplied fonts
- Adjustable contrast with software control
- Adjustable backlighting with software control
- RS-232 or IIC communications
- Extended voltage module available  $(-V)$

The IIC communications of this LCD module runs up to 100 kbps. The IIC data line works on 5 V CMOS levels. The IIC interface of the LCD module is completely compatible with the Phillips IIC specification.

The IIC is a two-wire bidirectional serial bus that provides a simple and efficient method that exchanges data. It reduces the interconnection between devices. Two wires that are serial data (SDA) and serial clock (SCL) connect to the bus and carry information between the devices. Each device recognized by a unique 7-bit address operates as a transmitter or receiver. For example, the LCD module is a receiver. In the IIC bus, all devices can be considered as masters or slaves when performing data transfer. The master initiates a data transfer on the bus and generates clock signals to permit that transfer. At that time, any other devices addressed are considered as slave. In this application, the MCF5223x is the master and the LCD module is the slave.

<span id="page-4-2"></span>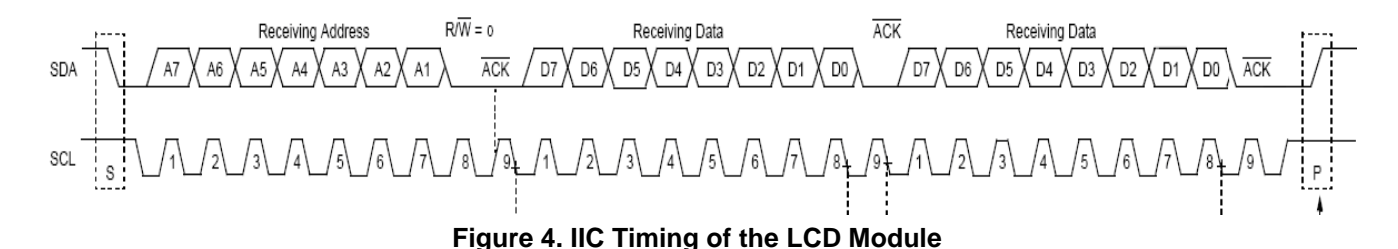

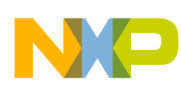

#### **ColdFire QSPI Module**

[Figure 4](#page-4-2) shows the timing of the LCD module IIC interface. The SDA signal triggers the transfer by a high to low edge and then transfers a 7-bit slave device address and R/W bit. The R/W flag indicates the direction of this transfer. In this application, the direction is always from master to slave. The R/W flag is always 0. After, that the LCD sends the  $\overline{ACK}$  flag by pulling down the SDA at the next bit after acknowledging the address. The master then continues transferring the following byte.

## <span id="page-5-0"></span>**4 ColdFire QSPI Module**

In this chapter, the QSPI module was used to serve the LCD module connection. The queued serial peripheral interface (QSPI) module provides a serial peripheral interface with queued transfer capability. This allows users to queue up to 16 transfers at once. This eliminates CPU intervention between transfers.

### <span id="page-5-1"></span>**4.1 Main Features of the QSPI**

The main features of the QSPI are listed below:

- Programmable queue to support up to 16 transfers without user intervention
- Supports transfer size of 8 to 16 with 1-bit increments
- Four peripheral chip-select lines for control of up to 15 devices (All four chip selects may not be available on all devices.)
- Baud rates from 117.6 kbps to 15 Mbps at 60 MHz internal bus frequency
- Programmable delays before and after transfers
- Programmable QSPI clock phase and polarity
- Supports wraparound mode for continuous transfers
- Only supports master mode

## <span id="page-5-2"></span>**4.2 Registers of the QSPI Module**

<span id="page-5-3"></span>The QSPI module includes the registers as shown in [Table 1.](#page-5-3)

**Table 1. QSPI Module Registers**

| <b>IPSBAR Offset</b> | Register                                   | Width (Bits) | <b>Access</b> | <b>Reset Value</b> |
|----------------------|--------------------------------------------|--------------|---------------|--------------------|
| 0x00 0340            | QSPI Mode Register (QMR) <sup>1</sup>      | 16           | R/W           | 0x0104             |
| 0x00 0344            | QSPI Delay Register (QDLYR) <sup>2</sup>   | 16           | R/W           | 0x0404             |
| 0x00 0348            | QSPI Wrap Register (QWR) <sup>3</sup>      | 16           | R/W           | 0x0000             |
| 0x00 034C            | QSPI Interrupt Register (QIR) <sup>4</sup> | 16           | R/W           | 0x0000             |
| 0x00_0350            | QSPI Address Register (QAR) <sup>5</sup>   | 16           | R/W           | 0x0000             |
| 0x00_0354            | QSPI Data Register (QDR) <sup>5</sup>      | 16           | R/W           | 0x0000             |

 $1$  QMR is used to configure the frame size, transfer baud rate, and clock phase.

<sup>2</sup> QDLYR is used to configure the delay time before and after transfer.

<sup>3</sup> QWR is used to control the queue point and wrap around mode.

 $4\sigma$  QIR is used to enable the interrupt and indicate interrupt status.

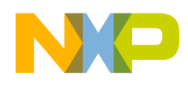

<sup>5</sup> QAR and QDR are used to access the Static RAM.

Refer to the *MCF5223x Reference Manual* for details of the QSPI registers.

#### <span id="page-6-0"></span>**4.3 QSPI Architecture and Function**

[Figure 5](#page-6-1) shows the architecture of the QSPI module.

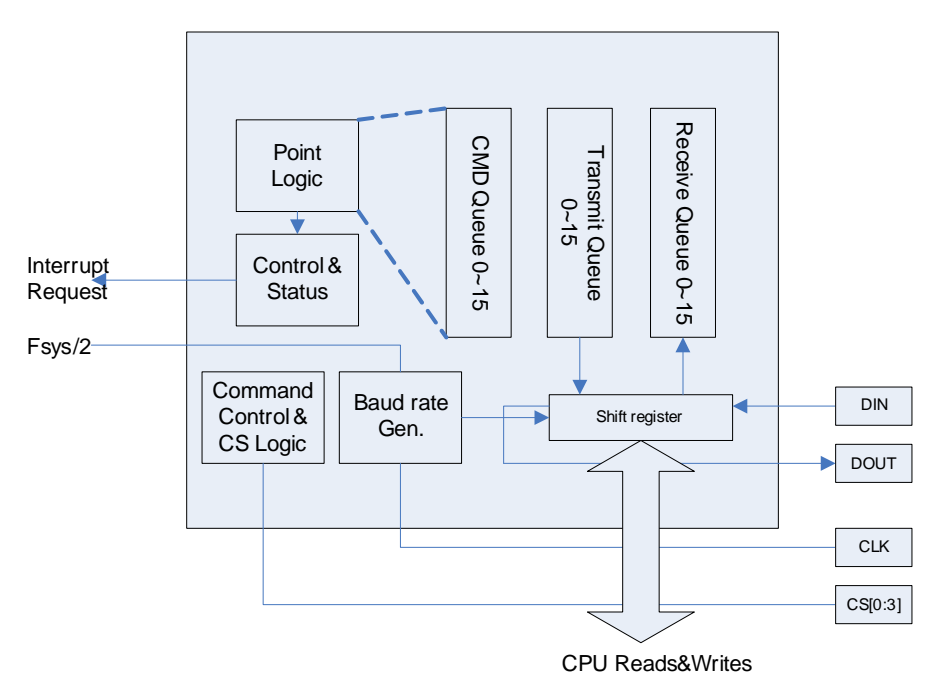

**Figure 5. Architecture of the QSPI Module**

<span id="page-6-1"></span>The QSPI module defines three queue pointers to control the queue transfer:

- NEWQP points to the start of the queue to be transferred.
- ENDQP points to the end of the queue to be transferred.
- CPTQP points to the last element in the queue executed.

The QSPI uses a dedicated 80-byte static RAM block accessible to the module and the CPU to perform operations. The RAM is divided into three segments:

- 16 command control bytes (command RAM), takes the address of  $0x20-0x2F$ .
- 32 transmitting data bytes (transfer RAM), takes the address of  $0x00-0x0F$ .
- 32 receiving data bytes (transfer RAM), takes the address of  $0x10-0x1F$ .

The 80-byte static block can be accessed indirectly by the CPU and accessed directly by the QSPI. The CPU can only access the three RAMs by the QSPI address register (QAR) and the QSPI data register (QDR). The RAM for transmitting, the RAM for receiving, and the command RAM are at the address of  $0x20-0x2F$ .

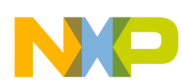

#### **ColdFire IIC Module**

The CPU initiates QSPI operation by writing the command RAM queue and any outbound data to the transmitting RAM queue. After the required number of commands and data frames are written. The CPU initializes the NEWQP and ENDQP with desired values, and then enables the QSPI by setting the SPE enabling bit in the QSPI delay register (QDLYR).

When the OSPI is enabled, the NEWOP is copied into an internal pointer that increments to the next entry each time a command is executed. As the internal pointer reaches the value in the ENDQR and the instruction pointed by ENDQR is executed, the QSPI sets the finish flag (SPF) and signals an interrupt request to the CPU if enabled. The LCD data frame contains 24 bits split it into three bytes and writes the three bytes to the queue as one transfer. Refer to [Chapter 8, "LCD Driver Development for NicheTask](#page-10-1)," for detailed information.

In this application, wraparound mode was not used.

## <span id="page-7-0"></span>**5 ColdFire IIC Module**

The MCF5223x IIC module can operate at high baud rates, up to a maximum of the internal bus clock divided by 20 with reduced bus loading.

### <span id="page-7-1"></span>**5.1 Main Feature of the IIC Module**

The main feature of the IIC module are listed below:

- Compatible to the IIC bus standard version 2.1
- Support for 3.3 V tolerant devices
- Multi-master operation
- Software programmable for one of 50 different serial clock frequencies
- Software selectable acknowledge bit
- Interrupt-driven
- Byte data transfer
- Loss of arbitration interrupt with automatic mode switching from master to slave
- Address identification interrupt
- Start and stop signal generation/detection
- Repeated start signal generation
- Acknowledge bit generation/detection
- Bus busy detection

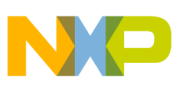

## <span id="page-8-0"></span>**5.2 IIC Module Registers and Functions Implementation**

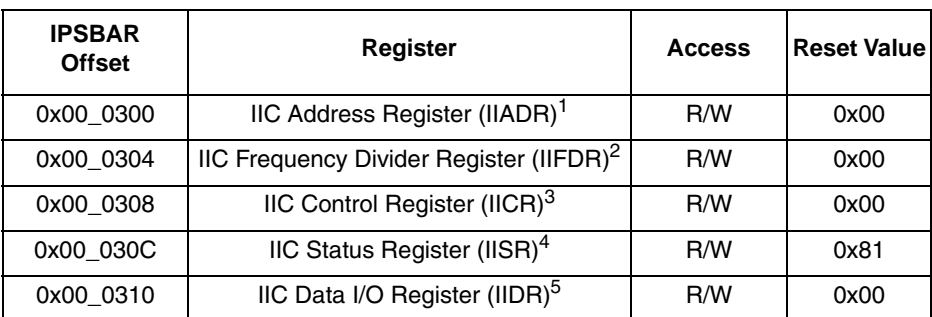

#### **Table 2. IIC Module Registers**

The IIADR holds the address responded by IIC when in slave mode. It is of no use in this application.

 $2$  IIFDR provides a programmable prescaler to configure the IIC clock for bit-rate selection.

<sup>3</sup> IICR is used to enable IIC module and IIC interrupt. It also contains bits that govern operation as a slave or a master.

<sup>4</sup> IISR contains bits that indicate transaction direction and status.

 $5$  IIDR is used to receive and transmit data on IIC bus. In master transmitting mode, when data is written to this register, a data transfer is initiated. The most significant bit is sent first.

In this application, after the system is reset the software configures the MCF5223x device as a bus master and expects the IIC bus to be idle. Because of a software request, the master initiates an address to select the LCD module. The normal data transfer protocol begins with a START bit, then followed by a 7-bit address, a read/write bit, and an acknowledge bit from the addressed slave. After, the CPU keeps on sending data by writing to the IIDR.

To end the transfer protocol, the master issues a STOP bit. The bus then goes idle.

## <span id="page-8-1"></span>**6 Hardware Connection**

[Figure 6](#page-8-2) shows the hardware connection between ColdFire and the LCD module.

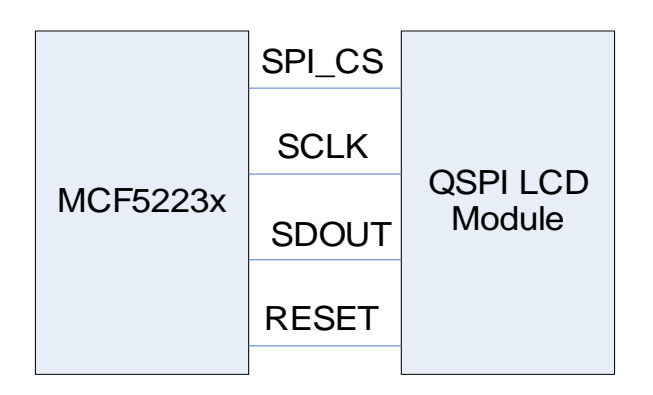

<span id="page-8-2"></span>**Figure 6. QSPI LCD Interface Connection with ColdFire**

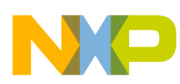

#### **NicheTask Open Source RTOS Introduction**

The MPU chip select, SCLK, SDOUT and RESET (active low) signal is connected to the LCD controller. The controller also has the  $V_{DD}$ , GND, mode select, and contrast adjust pin for configuration.

[Figure 7](#page-9-1) shows the IIC LCD interface hardware connections.

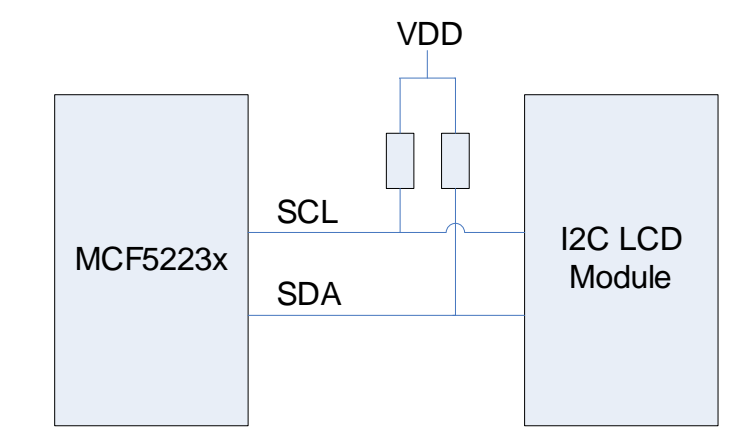

**Figure 7. IIC LCD Interface**

<span id="page-9-1"></span>SCL and SDA are two signals in IIC connections. Both signals must be pulled up to  $V_{DD}$  by 2~10 k $\Omega$ resistor, because the SCL and SDA are open-drain or open-collector to perform the wired-AND function.

## <span id="page-9-0"></span>**7 NicheTask Open Source RTOS Introduction**

InterNiche technologies provides the NicheTask open source operating system for the MCF5223x. The NicheTask is royalty free. Users can get the source code from the Freescale website www.freescale.com. The LCD driver used in this application note is based on this operating system. Users can easily port the driver because the NicheTask has similar features to most operating systems.

NicheTask main features are listed as follows:

- Non-preemptive requires that a task gives control to the next task.
- Each task has its own stack.
- Contains network stack.
- A task goes to sleep based on time or an event.
- If a task is not sleeping, it is ready to run.
- Developers can add their own task via the tk\_new() function, but must sleep to give control to the next task in the task list
- There are no priorities. When task 1 gives up control, the RTOS tries to run task 2 and so on.
- Task 1 uses the system task, and must be the network task

**LCD Driver Development for NicheTask**

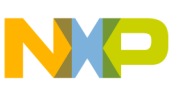

## <span id="page-10-0"></span>**7.1 Main Task Function**

The main task functions are listed below:

- task  $*$  tk init() initializes the RTOS
- task  $*$  tk new() adds a new task to the task list
- void tk block() switches to the next runnable task
- void tk\_exit() ends and deletes current task
- void tk\_kill() marks a task for termination
- void tk\_wake() marks a task to run
- void tk\_sleep() sleeps for a number of CPU ticks
- void tk\_ev\_block() blocks until event occurs
- void tk ev wake() wakes tasks that are waiting for an event

Refer to application note *AN3470 – ColdFire TCP/UDP/IP Stack and RTOS* for details of these functions at www.freescale.com.

## <span id="page-10-1"></span>**8 LCD Driver Development for NicheTask**

## <span id="page-10-2"></span>**8.1 Display Data Flow Chart**

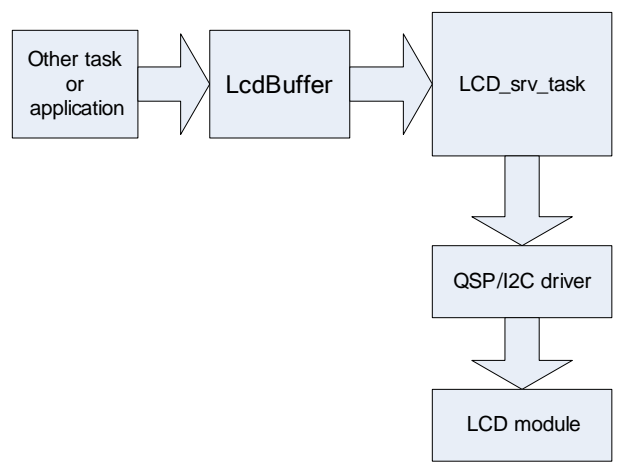

**Figure 8. Data Flow of Display**

<span id="page-10-3"></span>[Figure 8](#page-10-3) shows the display data flow chart. There is a display buffer (LcdBuffer) in the system located in system RAM and can be accessed by any task. When any task or application function writes its display content to the LcdBuffer and updates refresh flags (detail in [8.3.2.1\)](#page-12-1), the LCD serve task loads the LcdBuffer data to the LCD module through the QSP/IIC driver. The following sections introduce the implementation of the LCD serve task and QSP/IIC driver.

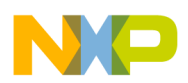

## <span id="page-11-0"></span>**8.2 Create an Application Task**

The following steps show how to create an application task:

- 1. Declare task information structure (struct inet\_taskinfo app\_task) to define the task name, entry, stack size, and so on.
- 2. Declare the entry function of the task and add the application code in the entry body. The function must be a none return loop.
- 3. Use TK\_NEWTASK to create a task after the netmain task. Netmain must be the first task of the RTOS

In NicheTask RTOS, the application creates a task to:

- Serve the LCD module
- Respond to the LCD display content update
- Provide a display buffer for other tasks or application functions that update the LCD display content.

### <span id="page-11-1"></span>**8.3 LCD Serve Task**

#### <span id="page-11-2"></span>**8.3.1 Create the LCD Serve Task**

Follow the steps below to create the task:

1. Define the task structure:

…

…

```
struct inet_taskinfo LCD_srv_task = {
    &to_LCDsrv,/*the pointer to the static task object */
    "LCD server",/*task name */
    tk_LCDsrv,/*the entry function of the task */
    0, /*0 is the priority, it is of no use in this example */
    0x800 /*the stack size of the task */
                             };
```
2. Add the TK\_NEWTASK function to the initial process of create apptasks():

```
 e = TK_NEWTASK(&LCD_srv_task); //create the task 
 if (e != 0) //check if success
 {
        dprintf("LCD create error\n");
        panic("create_apptasks");
        return -1; /* compiler warnings */
 }
```
If this process creates the LCD\_srv\_task successfully, the task is added to the RTOS task list.

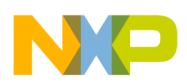

### <span id="page-12-0"></span>**8.3.2 Add LCD Serve Function**

The main entry function of the LCD\_srv\_task is an endless loop that serves the LCD module access routine. The task provides a display buffer for other tasks or application functions to change the content of LCD display. Depending on the defined macro of the IIC\_INTERFACE, the LCD serve functions call the IIC module driver or the QSPI module driver, if the IIC\_INTERFACE is defined. The serve functions call the IIC module driver and executes the IIC LCD module routine. If the IIC\_INTERFACE is not defined, the serve functions call the QSPI module driver and execute the QSPI LCD module routine.

#### <span id="page-12-1"></span>**8.3.2.1 Global Variable and Array**

There are some useful global variables and arrays:

- Unsigned char LcdBuffer[ROW][COL]
	- This is the display buffer resided in the SRAM with the size of ROW\*COL in bytes. The user can decide LcdBuffer size based on the LCD type.
- Unsigned char LCD update=0

This flag is to mark whether the LCD has been updated. If the LCD update is 1, the LCD srv task loads the LcdBuffer content to the LCD module. If the LCD\_update is 0, the LCD\_srv\_task sleeps and gives the CPU control of the next task.

• Unsigned char LcdRowWriteEnable[ROW]

This array indicates whether each corresponding row is allowed to refresh. If one row WriteEnable is 1, the LCD\_srv\_task loads the LcdBuffer content of the corresponding row into the LCD module.

The LcdRowWriteEnable and LCD\_update are two different flags to save the CPU resource when no data needs to be refreshed. The LCD\_update is for the whole frame. The LcdRowWriteEnable is for the corresponding row of the frame.

#### **8.3.2.2 LCD\_srv\_task Main Entry**

Here is the main entry of the task:

```
TK_ENTRY(tk_LCDsrv)
{
    LCD_init();
    for(i;{
         LCD_check();
         TK_SLEEP(4);//4RTOS click = 20ms
         if (net_system_exit)
        break;
    }
    TK_RETURN_OK();
}
```
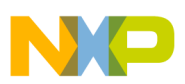

#### **LCD Driver Development for NicheTask**

The LCD\_init() implements the LCD module initial function. Details are mentioned in the next section. The LCD\_check() checks the LCD\_update flag and decides whether to update or return. After return, the task sleeps with TK\_SLEEP(). This is because the LCD display is low priority in an embedded system. It does not take much CPU time or the schedule time in a loop task list. Here the LCD sleeps during 4 RTOS clicks which equal 20 ms. This depends on the TPS defined in the RTOS system configuration (ipport.h). 20 ms is enough for the display service because the refresh frequency is 50 kHz. The user must decide the refresh frequency, depending on the real project request.

#### **8.3.2.3 LCD\_init() Function**

```
void LCD_init()
{
      #ifdef IIC_INTERFACE
      init_IIC(1); //initilize IIC module
      #else
      init_spi(8,0); //initilize spi interface as 8bit , no interrupt
      LcdSendCommand(0x30);//8bit control interface 
      LcdSendCommand(0x02);//set AC to 0, and move cursor to 0
      LcdSendCommand(0x04);//set direction of the cursor moving
      LcdSendCommand(0x0c);//set the display on and no cursor display
      LcdSendCommand(0x01);//clear display
      LcdSendCommand(0x80);//set DDRAM address to AC
      #endif
      flush_buf(); //init LCD frame buffer
```
}

When the IIC\_INTERFACE is defined, it initializes the IIC module with the init\_IIC() function. If the IIC\_INTERFACE is not defined it initializes the spi module with the init\_spi() function, Afterwards, the function initializes the display buffer LcdBuffer and updates the flag. Then, the function sends commands to initialize the LCD module. Depending on the real LCD module requirement the user must rewrite the LCD initialization routine.

### **8.3.2.4 LCD\_check( ) Function**

```
void LCD_check()
{
      if(LCD\_update == 1) //need to update LCD
      {
           LCD_DisplayBuf();
           LCD\_update = 0;
      }
}
```
This function is to check the update flag of the display buffer.

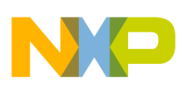

### **8.3.2.5 LCD\_DisplayBuf( ) Function**

```
void LCD_DisplayBuf()
{
      unsigned char i, j;
      for (i = 0; i < ROW; i++){ 
               if (LcdRowWriteEnable[i]) //allow this line to refresh
               {
               #ifdef IIC_INTERFACE
               IIC_display_line(IIC_LCD_ADDRESS, LcdBuffer[i], i);
               #else
               LcdSendCommand(0x80+ ((i&0x1) << 4) + ((i>>1) << 3));//move the cursor
               for (j = 0; j < COL; j +){//16 character every line
               LcdSendData(LcdBuffer[i][j]);//refresh new data into the controller
               }
               #endif
               LcdRowWriteEnable[i] = 0;//forbid this ROW to refresh after this action
          }
      }
}
```
This is the update content function for the LCD module. It checks the write enable flag of every line and sends the content of the LcdBuffer to the LCD module by character. For the IIC interface routine, function IIC\_display\_line( ) is described in 8.3.2.7.

#### **NOTE**

The command and write content routine may be different depending on the LCD controllers. The user must check the update action and command of the LCD controller.

#### **8.3.2.6 LcdSendCommand( ) and LcdSendData( )**

These two functions are only for the QSPI module LCD:

```
void LcdSendCommand(char cCommand)
{
      write_to_qspi_ram(QSPI_TX_RAM,0xf8);
     write_to_qspi_ram(QSPI_TX_RAM+1,cCommand & 0xf0);
     write_to_qspi_ram(QSPI_TX_RAM+2,cCommand << 4);
      write_to_qspi_ram(QSPI_COMMAND_RAM,SPI_COM_CONT|0x0F00);
      write_to_qspi_ram(QSPI_COMMAND_RAM+1,SPI_COM_CONT|0x0F00);
      write_to_qspi_ram(QSPI_COMMAND_RAM+2,SPI_COM_CONT|0x0F00);
      start_spi_xfer(3,0); //transfer 3 element of the queue, no csiv
      delay(27); //the LCD module need time to execute the command
}
```
The LcdSendData( ) function is the same as the LcdSendCommand, except for the first byte of the transfer frame. For this application, the LCD module LcdSendData's first byte is 0xFA not 0xF8.

These functions are the low-level interface between the LCD serving routine and the QSPI driver. For the LCD module timing, one complete frame contains 24-bit data (refer to [Figure 2](#page-3-0)). In this application, the SPI module configures the queue width as 8-bit and uses three elements of the queue for one frame. As in the LcdSendCommand( ), the program writes the content to be transferred to three data Ram elements and

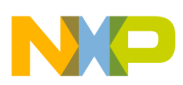

#### **LCD Driver Development for NicheTask**

command Ram elements. The function uses start\_spi\_trans( ) to trigger the QSPI transfer and waits for the completion of the transfer. After the transfer, the function gives the LCD controller time to execute the transfer command or update data. The time depends on the specification of the LCD controller. As an alternative, the user can make the task sleep to a specific time. This makes the system more efficient.

### **8.3.2.7 IIC\_display\_line( ) and IIC\_display\_C\_COLROW**

This function is only for the IIC LCD module.

```
void IIC_display_line(UINT8 address, UINT8* disp_buf, UINT8 line)
{
      UINT8 i,buf[6];
      buf[0]=0;buf[1]=line+1; //because the GLK12232-25-SM LCD module starting ROW is 1
      IIC_send_command(SET_INSPO_COLROW, address, 2, buf);
      i = strlen((char*)disp_buf);IIC_send_data(address,i,disp_buf);
      return;
}
```
The IIC\_display\_line( ) function is used to display a line string in a designated line of the LCD, and calls the IIC driver to implement the function.

```
void IIC_display_C_COLROW(UINT8 address, char c, UINT8 COL, UINT8 ROW)
{
      UINT8 i,buf[6];
      buf[0]=COL;buf[1]=ROW; 
      IIC_send_command(SET_INSPO_COLROW, address, 2, buf);
      IIC_send_data(address,1,&c);
}
```
The IIC\_display\_C\_COLROW( ) function is similar to the IIC\_display\_line( ) and is used to display a character at a designated position.

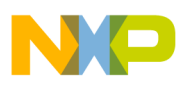

#### **8.3.2.8 Application Display Example**

Here is an example of the display application:

```
void display_test() //display test function
{
      unsigned char i,j;
      unsigned char lab1[ROW][COL]={
      "Hello world!", 
      "Freescale Coldfi",
      "re K2E LCD demo",
      { |B', 'y', ' - ', 'S', 'h', 'e', 'n', 'L', 'i', 0x01}};
      LCD update = 1;
      for(i=0,i<ROW;i++){
          LcdRowWriteEnable[i]=1; //enable refresh this line
           for(j=0:j<COL;j++){
               if(lab1[i][j]=0) break;LcdBuffer[i][j]= lab1[i][j]; //just for test
           }
      }
}
```
### <span id="page-16-0"></span>**8.4 QSPI Driver**

The main interface between the LCD task and the QSPI driver is the LcdSendCommand and LcdSendData. The QSPI driver provides the following functions for the interface:

#### <span id="page-16-1"></span>**8.4.1 init\_spi( )**

```
void init_spi(unsigned char bitcnt, unsigned int Interrupt)
{
     MCF_QSPI_QDLYR = 0; // No delay, disable transfer
      // QSPI interrupt 
     MCF_QSPI_QIR = Interrupt;
      if(Interrupt != 0)
      {
      //QSPI interrupt is ICR18, so the vector table index is 18+64=0x52
          MCF_INTC0_ICR18 = MCF_INTC_ICR_IL(4);
          MCF_INTC0_IMRH &= ~MCF_INTC_IMRL_MASK18;
          MCF_QSPI_QIR = 0xf;
      }
      // QMR[BAUD] = fsys/ (2 × [desired QSPI_CLK baud rate])
      // Using 15 yields a baud rate of 2MHz
     MCF_QSPI_QMR = (0)MCF_QSPI_QMR_MSTR|
                   MCF_QSPI_QMR_CPHA|
                   MCF_QSPI_QMR_BITS(bitcnt)|
                   MCF_QSPI_QMR_BAUD(15)
                   );
           MCF_GPIO_DDRQS = 0;
           MCF_GPIO_PQSPAR = MCF_GPIO_PQSPAR_PQSPAR3(0x1) |
          MCF_GPIO_PQSPAR_PQSPAR2(0x1) |
          MCF_GPIO_PQSPAR_PQSPAR1(0x1) |
```
}

**LCD Driver Development for NicheTask**

```
MCF_GPIO_PQSPAR_PQSPAR0(0x1);
```
This function initializes the QSPI module of the MCF5223x. The input variable of the bitcnt is the bit width of the queue and parameter of the interrupt. This is for the MCF QSPI QIR register configuration. In this application, the LCD requires the SPI to be configured at 2 MHz speed. The function then configures the dedicated QSPI pin as the primary function.

### <span id="page-17-0"></span>**8.4.2 write\_to\_qspi\_ram( ) and read\_from\_qspi\_ram( )**

```
void write to qspi ram( uint8 address, uint16 data )
{
      MCF_QSPI_QAR = address;
      MCF OSPI ODR = data;
}
uint16 read_from_qspi_ram( uint8 address )
{
      MCF_QSPI_QAR = address;
      return( MCF_QSPI_QDR );
}
```
The QSPI module ram can be indirectly accessed through the QAR and QDR register. These functions are used to write and read from the QSPI module RAM, including transfer RAM, receive RAM, and command RAM.

### <span id="page-17-1"></span>**8.4.3 start\_spi\_xfer ( )**

```
void start_spi_trans(uint8 bytes, uint8 csiv)
{
      MCF_QSPI_QIR = MCF_QSPI_QIR_SPIF; \qquad \qquad \qquad // clear the complete flagif(<i>c</i>siv == 1)MCF_QSPI_QWR = MCF_QSPI_QWR_ENDQP(bytes-1)|MCF_QSPI_QWR_CSIV; 
      else
          MCF_QSPI_QWR = MCF_QSPI_QWR_ENDQP(bytes-1);
      MCF OSPI_ODLYR = MCF_OSPI_ODLYR_SPE;// Start Xfer
      while( !(MCF_QSPI_QIR & MCF_QSPI_QIR_SPIF ))
      {
                                                     // Spin here waiting for completion
      };
}
```
This function configures the QWR register, starts the transfer of the QSPI, and polls the SPIF flag for the end status.

## <span id="page-17-2"></span>**8.5 IIC Driver**

The main IIC driver function are IIC send data() and IIC send command(). They provide the transfer function for data and command.

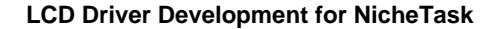

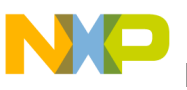

#### <span id="page-18-0"></span>**8.5.1 init\_IIC( )**

```
void init_IIC(UINT8 addr)
{
     UINT8 temp;
     MCF_GPIO_DDRAS = 0;
     /* Enable the IIC signals */
     MCF_GPIO_PASPAR |= ( MCF_GPIO_PASPAR_SDA_SDA
             | MCF_GPIO_PASPAR_SCL_SCL);
     IIC_set_bps(100000ul);// 100k
     /* start the module */
     MCF_IIC_IICR = MCF_IIC_IICR_IEN | 0;
     /* set slave address */
     MCF_IIC_IIAR = addr;
     /* if bit busy is set, the function sends a stop condition to slave module */
     if( MCF_IIC_IISR & MCF_IIC_IISR_IBB)
     {
         MCF_IIC_IICR = 0; \frac{1}{2} /* clear control register */
         MCF_IIC_IICR = MCF_IIC_IICR_IEN |/* enable module */
             MCF_IIC_IICR_MSTA;/* send a START flag */
         temp = MCF_IIC_IIDR;<br>
/* dummy read */
         MCF_IIC_IISR = 0; \frac{1}{2} /* clear status register */
         MCF IIC IICR = 0; \frac{1}{2} /* clear control register */
         MCF_IIC_IICR = MCF_IIC_IICR_IEN | 0;/* enable the module again */
     }
     IIC_send_command(CLEAR_DISPLAY,IIC_LCD_ADDRESS, 0, NULL); //clear IIC LCD
     return;
}
```
This function initializes the IIC module of the MCF5223x. It sets the SDA and SCL pin for the IIC function. It also sets the baud rate for the transfer. Then, it enables the IIC module and checks the busy flag. If the flag is busy it makes a dummy transfer to free the module. Finally, the software clears the LCD module by sending the clear command.

### <span id="page-18-1"></span>**8.5.2 IIC\_set\_bps( )**

```
UINT8 IIC_set_bps(unsigned int bps)
{
      UINT8 x;
      UINT8 best_ndx=(UINT8)-1u;
      unsigned short e=(unsigned short)-1u;
      unsigned int d=(IIC_CLK*1000ul)/bps;
      for(x=0; x<sizeof(IIC_prescaler_val)/sizeof(IIC_prescaler_val[0]); x++)
      {
          unsigned short e1;
          if (d>IIC_prescaler_val[x])
           {
               continue;
           }
          e1=(unsigned short)(IIC prescaler val[x]-d);
          if (e1<e)
           {
               e=el;
               best_ndx=x;
           }
      }
```
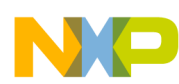

}

**LCD Driver Development for NicheTask**

```
if (best_ndx == (UINT8)-1u){
    return(1);
}
MCF IIC IIFDR = best ndx;
return(0);
```
The IIC set bps() sets the IIFDR register to acquire transfer speed for the IIC module. It goes through the programmable prescaler and calculates to find the baud rate equal to or less than the required one.

## <span id="page-19-0"></span>**8.5.3 IIC\_send\_command( ) and IIC\_send\_data( )**

```
void IIC send command(UINT8 command,UINT8 address, UINT8 number, UINT8* buf)
{
     UINT8 i;
     while(MCF_IIC_IISR & MCF_IIC_IISR_IBB); \qquad /* wait till IIC is busy. */
     MCF_IIC_IICR | = MCF_IIC_IICR_MTX;/* setting in Tx mode */
     /* generates start condition */
     MCF IIC IICR | = MCF IIC IICR MSTA;
     MCF_IIC_IIDR = (UINT8)address; \frac{1}{2} /* set device ID to write */
     while( !(MCF_IIC_IISR & MCF_IIC_IISR_IIF ))
                                       /* wait until one byte transfer completion */
     MCF_IIC_IISR &= ~MCF_IIC_IISR_IIF; /* clear the completion transfer flag */
     MCF_IIC_IIDR = (UINT8)254; /* command */
     iic_delay();/* wait until one byte transfer completion */
     while( !(MCF_IIC_IISR & MCF_IIC_IISR_IIF ));
     MCF_IIC_IISR &= ~MCF_IIC_IISR_IIF; /* clear the completion transfer flag */
     MCF_IIC_IIDR = (UINT8)command; \frac{1}{2} /* command */
     iic_delay();/* wait until one byte transfer completion */while( !( MCF IIC IISR & MCF IIC IISR IIF ));
     MCF_IIC_IISR &= ~MCF_IIC_IISR_IIF; /* clear the completion transfer flag */
     for(i=0; i< number;i++){
         if(buf == NULL)break;MCF_IIC_IIDR = buf[i];iic delay();
         while( !(MCF_IIC_IISR & MCF_IIC_IISR_IIF ))
          ;
         MCF_IIC_IISR &= ~MCF_IIC_IISR_IIF;/* clear the completion transfer flag */
     }
     /* generates stop condition */
     MCF IIC IICR &= ~MCF IIC IICR MSTA;
     iic_delay();
     return;
}
```
The IIC send command() is used to send the control command to the IIC LCD module. The input parameters are: the command, the IIC LCD address, the buffer that contains command parameters and the buffer length. This function follows the routine of the LCD module, therefore it is module specified. It generates the START flag to start the IIC frame, then transfers the IIC address, command, and parameters. Finally, it generates a STOP flag.

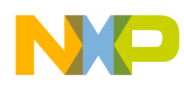

The routine of the IIC\_send\_data( ) is almost the same as that of the IIC\_send\_command( ). The difference is, it sends the buffer content instead of the command.

## <span id="page-20-0"></span>**9 Conclusion**

For embedded control application, the LCD display can help enhance the UI usage. The ColdFire V2 product MCF5223x without a flex bus can conveniently adopt the LCD module through a serial interface. The driver introduced in this application note runs on the Interniche RTOS. It does not take much for the user to migrate to any other software platform or OS with the same task routine.

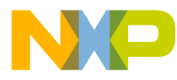

#### **How to Reach Us:**

**Home Page:** www.freescale.com

#### **Web Support:**

http://www.freescale.com/support

#### **USA/Europe or Locations Not Listed:**

Freescale Semiconductor, Inc. Technical Information Center, EL516 2100 East Elliot Road Tempe, Arizona 85284 +1-800-521-6274 or +1-480-768-2130 www.freescale.com/support

#### **Europe, Middle East, and Africa:**

Freescale Halbleiter Deutschland GmbH Technical Information Center Schatzbogen 7 81829 Muenchen, Germany +44 1296 380 456 (English) +46 8 52200080 (English) +49 89 92103 559 (German) +33 1 69 35 48 48 (French) www.freescale.com/support

#### **Japan:**

Freescale Semiconductor Japan Ltd. **Headquarters** ARCO Tower 15F 1-8-1, Shimo-Meguro, Meguro-ku, Tokyo 153-0064 Japan 0120 191014 or +81 3 5437 9125 support.japan@freescale.com

#### **Asia/Pacific:**

Freescale Semiconductor Hong Kong Ltd. Technical Information Center 2 Dai King Street Tai Po Industrial Estate Tai Po, N.T., Hong Kong +800 2666 8080 support.asia@freescale.com

For Literature Requests Only: Freescale Semiconductor Literature Distribution Center P.O. Box 5405 Denver, Colorado 80217 1-800-441-2447 or 303-675-2140 Fax: 303-675-2150 LDCForFreescaleSemiconductor@hibbertgroup.com

Document Number: AN3559 Rev. 0 03/2008

Information in this document is provided solely to enable system and software implementers to use Freescale Semiconductor products. There are no express or implied copyright licenses granted hereunder to design or fabricate any integrated circuits or integrated circuits based on the information in this document.

Freescale Semiconductor reserves the right to make changes without further notice to any products herein. Freescale Semiconductor makes no warranty, representation or guarantee regarding the suitability of its products for any particular purpose, nor does Freescale Semiconductor assume any liability arising out of the application or use of any product or circuit, and specifically disclaims any and all liability, including without limitation consequential or incidental damages. "Typical" parameters that may be provided in Freescale Semiconductor data sheets and/or specifications can and do vary in different applications and actual performance may vary over time. All operating parameters, including "Typicals", must be validated for each customer application by customer's technical experts. Freescale Semiconductor does not convey any license under its patent rights nor the rights of others. Freescale Semiconductor products are not designed, intended, or authorized for use as components in systems intended for surgical implant into the body, or other applications intended to support or sustain life, or for any other application in which the failure of the Freescale Semiconductor product could create a situation where personal injury or death may occur. Should Buyer purchase or use Freescale Semiconductor products for any such unintended or unauthorized application, Buyer shall indemnify and hold Freescale Semiconductor and its officers, employees, subsidiaries, affiliates, and distributors harmless against all claims, costs, damages, and expenses, and reasonable attorney fees arising out of, directly or indirectly, any claim of personal injury or death associated with such unintended or unauthorized use, even if such claim alleges that Freescale Semiconductor was negligent regarding the design or manufacture of the part.

RoHS-compliant and/or Pb-free versions of Freescale products have the functionality and electrical characteristics as their non-RoHS-compliant and/or non-Pb-free counterparts. For further information, see<http://www.freescale.com>or contact your Freescale sales representative.

For information on Freescale's Environmental Products program, go to <http://www.freescale.com/epp>.

Freescale™ and the Freescale logo are trademarks of Freescale Semiconductor, Inc. All other product or service names are the property of their respective owners. © Freescale Semiconductor, Inc. 2008. All rights reserved.

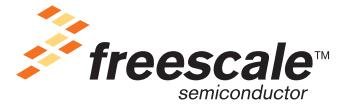